AutoCAD Download For PC [2022-Latest]

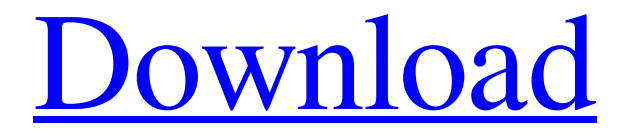

#### **AutoCAD Crack License Key Full**

Document Overview The Documentation Center is where you can find AutoCAD's online help for AutoCAD 2019. It includes tutorials and discussion forums, articles that can be browsed and searched, technical books and publications, and videos. Installation If you have never used AutoCAD before, you should first learn about the available AutoCAD versions, types, and prerequisites. You can find AutoCAD information in the AutoCAD What's New website. You also can contact Autodesk Technical Support to assist you. To install AutoCAD, you will need a CD-ROM drive and an Internet connection. Read the Prerequisites page to see if the requirements are met. Getting Started with AutoCAD If you have a new computer or are using a different operating system, you will need to install a disk image or CD-ROM of AutoCAD. You can download the latest version of the AutoCAD software and the associated dlls and setup packages. You can download the latest version of AutoCAD from the official website or from an Autodesk Authorized Reseller, or you can purchase a license online. The AutoCAD DVD may include additional materials that you need for your installation, such as a list of product keys, an Autodesk Architectural Resource Center CD, or Autodesk Architectural Studies Video. You can use the following online help pages to locate additional AutoCAD information on the Autodesk website. For AutoCAD 2016, use the Software Knowledge Base. You can also refer to these online help pages: To install AutoCAD, use one of the two installation approaches available on this website: Option 1: Using the Autodesk Installation Manager: Install AutoCAD and the database through the Autodesk Installation Manager by selecting either the Full or the Select All option. The other options in the Full or Select All screen include installing on top of an existing AutoCAD installation, selecting an existing AutoCAD database, selecting additional options, or uninstalling AutoCAD. Option 2: Using the Autodesk Setup Wizard: Install AutoCAD and the database through

the Autodesk Setup Wizard by choosing an option. The options in the Setup Wizard include: AutoCAD application AutoCAD database AutoCAD user interface Additional options User preferences Installation

### **AutoCAD Product Key Download**

Drawing pages are typically stored in the database and then loaded into memory at run-time, although desktop applications such as Adobe Illustrator and InDesign can also generate Portable Document Format (PDF) files of drawings. A typical drawing may contain a few hundred to a few thousand pages, and files can grow to sizes of a few gigabytes in size. An individual drawing can be stored in multiple formats, and multiple versions of the same drawing may be held in the same drawing file. AutoCAD uses a very coarse object-based classification, where each drawing object in the drawing is represented by an ARX object. Most objects are used to represent more than one type of object. For example, the polyline object is represented by two ARX objects: a polyline object and a spline object. This allows drawing files to be altered and annotated in a fully object-based environment. Diagrams are stored and retrieved in the database as ARX objects. ARX objects can contain other ARX objects, such as points, text objects, dimensions, and so on. The ARX model has been redesigned for the new release of AutoCAD 2012 to create objects that have no "precious data". AutoCAD also stores 3D models in the database. 3D models are stored in a binary form, which is a new feature of AutoCAD 2012. Models created in previous releases are not compatible with the new binary format. It is designed to be robust and backwards compatible, but requires that users upgrade to the new version. Extensions AutoCAD extensions are applications that extend AutoCAD to create new capabilities. New features and functions are often created by using AutoCAD's extension mechanism. The AutoCAD 2005 extended the Model Browser by providing the ability to use the Model Browser from any model, to display annotation, and to perform routine customizations. With AutoCAD 2006, additional options were added to annotate an unlimited number of entities and variables, annotate and make multiple selections, create blocks, scripts, subsets and print based on custom options, and integrate the ActiveX Browser. The first updates to AutoCAD in 2009 were Release 2009.1 and 2009.2, with new features, a new user interface and the ability to drag annotations into other models. In 2009.3, 3D model exports were added. AutoCAD 2010 added ribbon-based architecture, allowing a library of macros to be accessed through a toolbar. a1d647c40b

## **AutoCAD Free Registration Code [Latest-2022]**

Main program window Select a name for your file (without extension) Supported file types See also List of CAD editors for Linux List of free and open-source software packages List of GIS software References External links Category:Free and open-source software organizations Category:Electronic design automation software for Linux Category:Utilities for Linux Category:Free GIS software Category:Free software programmed in C Category:Software using the GPL license Category:Autodesk software Category:Software that uses GStreamer Category:Companies based in Heidelberg Category:Companies based in Karlsruhe Category:Karlsruhe Institute of Technology Category:CAD software for LinuxA 'Type IV' sensor consisting of short peptides capable of detecting Hg(2+). A robust 'Type IV' sensor capable of detecting Hg(2+) was developed by designing artificial, conformationally constrained peptides (14 residues) into a bidentate ligand. A series of 14-residue synthetic peptides with two lysine-based amino acids at the carboxyl and amino termini of the peptide were synthesized. Lysine is a more versatile ligand than arginine because of its ability to form multiple additional potential bonding modes. Peptides were designed with a similar amino acid sequence (KKKKKFKKK) and a cysteine residue positioned at the carboxyl terminus of the molecule. The reactivity of each molecule was measured by the fluorescence quenching of 7-diethylaminocoumarin-3-carboxylic acid (7-DCCA) upon addition of Hg(2+). The fluorescence quenching was the result of 7-DCCA disulfide bond cleavage. The lysine residues in the peptides were bound to Hg(2+) ions, leading to the formation of a disulfide bond between the lysine residues and 7-DCCA. The fluorescence was quenched due to the electron-withdrawing effect of  $Hg(2+)$  on the electron-rich phenolate chromophore of 7-DCCA. The specificity of the designed peptides for Hg(2+) was validated by the colorimetric indication of Hg(2+), a comparison of the sensing response of the designed peptides to the standard sensors

#### **What's New in the?**

AutoCAD metrology: A powerful suite of tools for measuring and plotting geometries in your drawings. Add, subtract, and aggregate measurements. (video: 1:41 min.) Read the full list of new features in AutoCAD 2023 and view the video tutorials at AutoCAD.com. The following videos provide a tour of the new features and key functions introduced in AutoCAD 2023: Markup Import and Markup Assist: In the past, when you made a change to a drawing, you were required to import a new drawing and re-upload the original drawing. When you worked on an architectural drawing, you may have spent hours creating floor plans and elevation views, and saving drawings to disk. The Markup Assist and Markup Import features now work with both flat files and CAD files. AutoCAD highlights all changes that are imported to your drawings, and can be turned on or off with the keyboard shortcut. Here's a video tutorial of this new feature: Rapidly send and incorporate feedback into your designs. Import feedback from printed paper or PDFs and add changes to your drawings automatically, without additional drawing steps. Create markup printouts, like this one of the AutoCAD 2023 user manual: With the AutoCAD 2023 new features, you can select feedback based on what you're working on. When you work on an architectural drawing, select feedback based on structural design parameters or elements of the geometry. And when you work on a plan or elevation drawing, select feedback for building details such as rooms and furniture. When you're ready to incorporate feedback into your work, select the Quick Markup Import command in the Insert menu, as shown in the video: Markup Import can be useful when you have multiple feedback documents to use, but don't want to import all of them. When the Markup Import feature is enabled, you can switch the new feedback to "On" with the keyboard shortcut. Or if you want to turn the feature off, use the same shortcut. With the Markup Import feature, AutoCAD can now import feedback from printed paper or PDFs and add changes to your drawings automatically. Here's a video of this new feature: Here's a video of

# **System Requirements:**

Recommended: Intel® Core™ 2 Duo Processor or better Intel® graphics card and driver version 10.2 or later. 12 GB RAM. Windows® 7, Windows® 8 and Windows® 8.1. DirectX® version 9.0c. Network: Broadband Internet connection. Hard Drive space: 15 GB free hard drive space. Additional: Borland® C++ Runtime redistributable package 6.0 or later. Optional: MIDI Keybed Controller